# ENSEIGNER (AUSSI) À DISTANCE

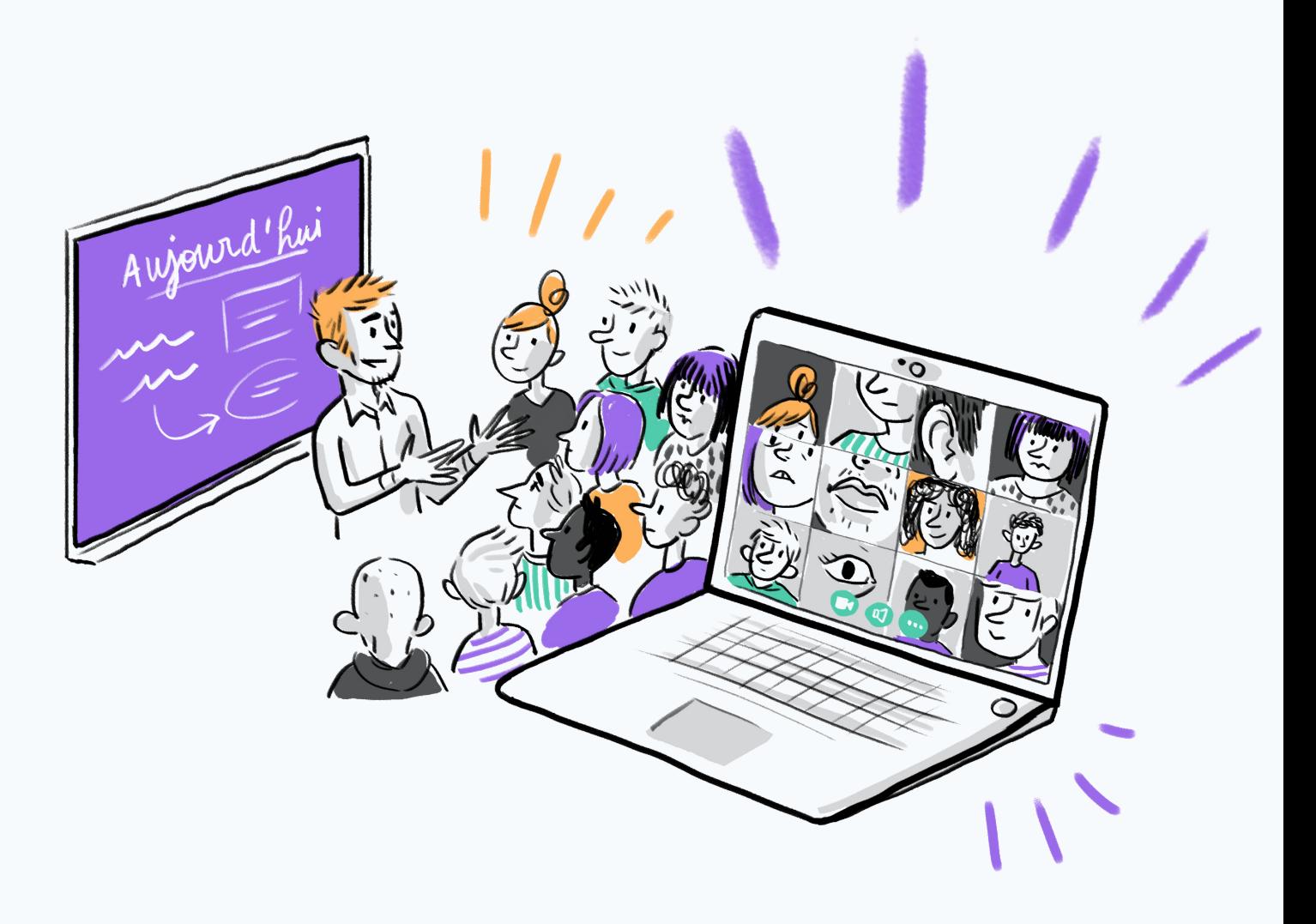

66 Le véritable enseignement n'est point de te parler mais de te conduire 99 [Antoine de Saint-Exupéry](https://brunodevauchelle-org.cdn.ampproject.org/c/brunodevauchelle.org/2020/03/09/covid-19-une-nouvelle-chance-pour-le-numerique-educatif/amp/) *Artiste, Aviateur, Écrivain (1900-1944)*

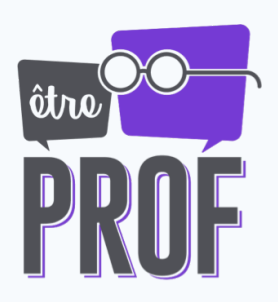

## **À propos de l'auteur**

*Enseignante agrégée en physique-chimie depuis 2004, experte sur les problématiques d'évaluation et d'hybridation de l'enseignement. Formatrice indépendante depuis 2016.*

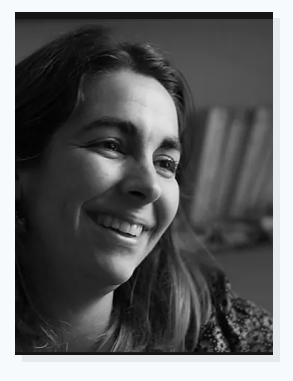

### **Marie-Camille Coudert**

**1**

**2**

**3**

**4**

**5**

**6**

**8**

Formatrice indépendante

## **Sommaire**

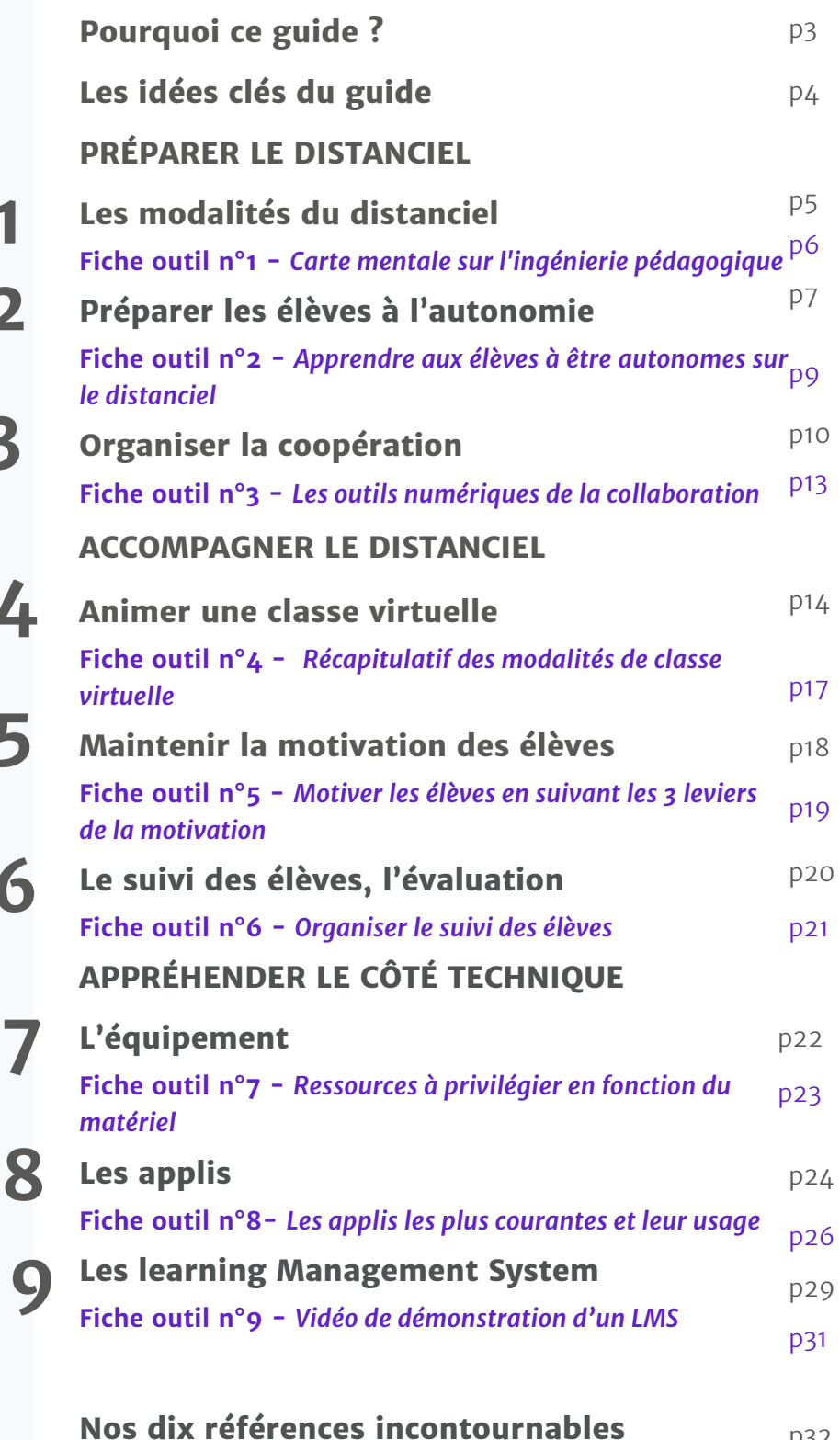

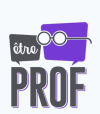

p32

## **Pourquoi ce guide ?**

On a tous été très éprouvé par les conditions du confinement de mars 2020 et de la mise en place de la continuité pédagogique à marche forcée. Essayons de tirer de toute cette histoire, une leçon : l'enseignement à distance, ça se prépare !

De plus, on s'est aussi rendu compte que les outils numériques c'était plutôt utile. On a été obligé de les mettre en place, et on vu à quel point ils pouvaient enrichir notre enseignement. On peut alors accueillir des aspects du distanciel dans nos classes pour aider les élèves à apprendre. D'ailleurs dans les grandes classes, il y a déjà du distanciel, le travail à la maison, les devoirs…

La grande question est donc comment harmoniser le distanciel et le présentiel pour être le plus pédagogique possible. Qu'est-ce qu'on fait en présentiel ? Qu'est-ce qu'on fait en distanciel ?

Plein de formules existent, comme la classe inversée, par exemple.

Dans ces fiches, je me concentre plus précisément sur le Blending Learning, c'est-à-dire lorsqu'on mélange le présentiel et le distanciel, l'hybridation. Il s'agit tout simplement d'utiliser le meilleur des deux pour enrichir notre pratique.

#### Trois thématiques :

#### *Préparer le distanciel*

Nous ne sommes pas à l'abri de devoir repasser à un enseignement en distanciel pur. Et on l'a bien vu en mars 2020, se lancer juste en déclarant "on est prêt", n'est pas suffisant. Le distanciel, ça se prépare, sur le plan technique mais aussi sur le plan pédagogique et même relationnel. Cela se prépare en présentiel d'ailleurs. Comment se préparer alors ?

#### *Accompagner le distanciel*

Une fois le distanciel lancé, hors de question de laisser les élèves seuls devant leurs ordinateurs. L'apprentissage de l'autonomie ne peut pas se faire en autonomie. Comment accompagner les élèves alors ?

#### *Appréhender le côté technique*

Qui dit distanciel dit outils numériques. Et des outils numériques il y en a plein, de toute sorte, de toute utilité. C'est un peu la jungle. Comment choisir les bons outils alors ? Comment faciliter leur utilisation, pour les enseignants et pour les élèves ?

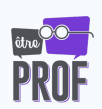

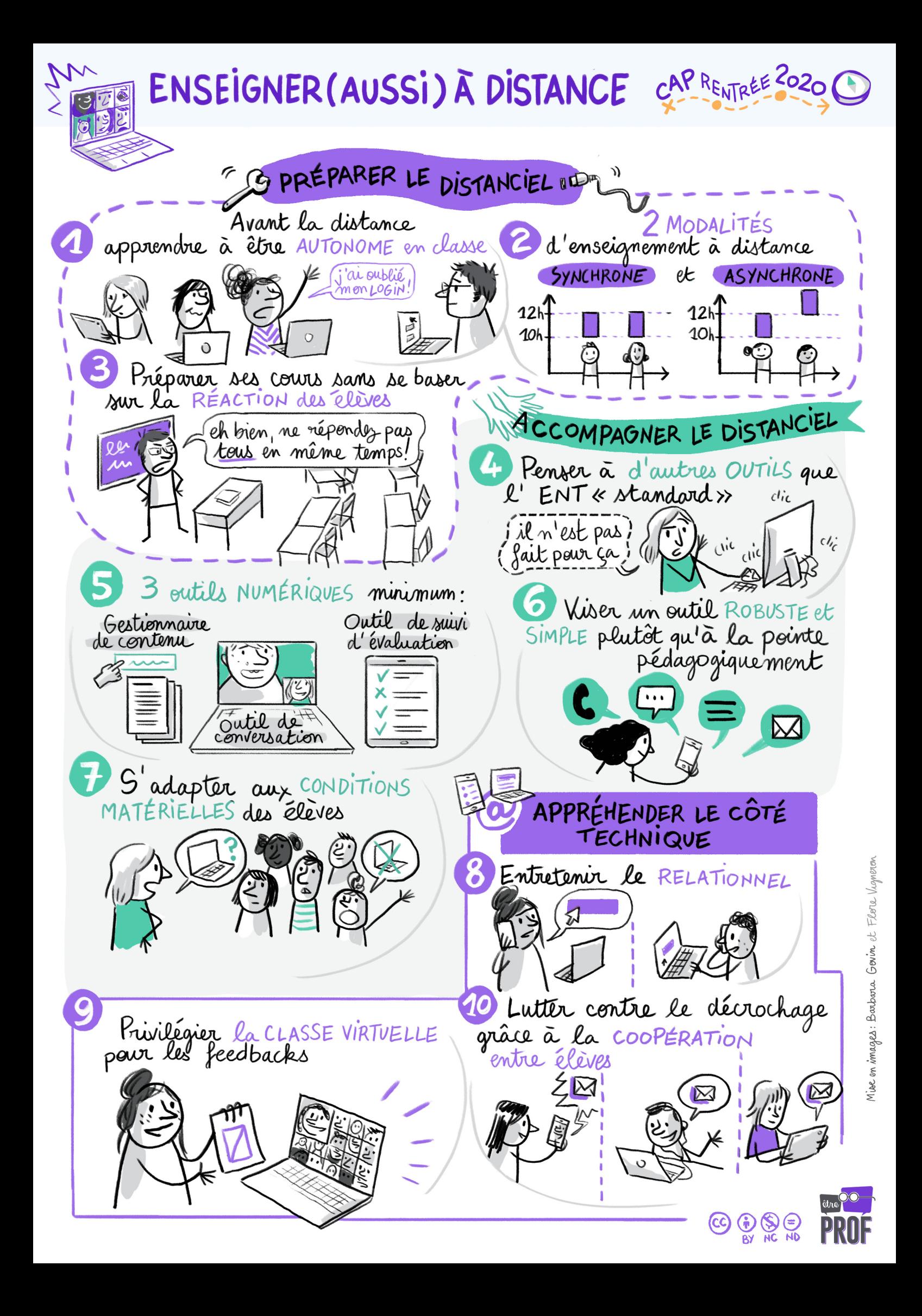

## **Les modalités du distanciel 1**

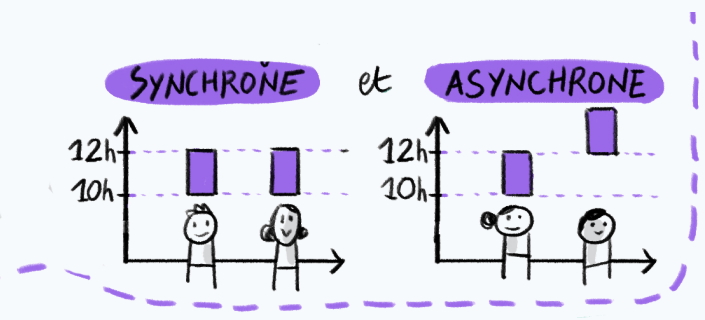

Lorsqu'on s'imagine l'apprentissage à distance, on visualise souvent une modalité d'enseignement (choisie ou non). En réalité, l'apprentissage distanciel n'est pas qu'une autre façon d'appréhender le travail, car, comme le présentiel, le distanciel peut se faire de deux manières bien différentes :

- Le travail synchrone : tout comme en classe, tous les élèves travaillent en même temps, en classe virtuelle par exemple.
- le travail asynchrone : chacun travaille à son rythme et au moment où il souhaite. C'est ce que l'on fait lorsqu'on donne aux élèves du travail personnel, par exemple.

Ainsi, la modalité de l'enseignement n'est pas seulement distanciel ou présentiel, mais aussi synchrone ou asynchrone. D'ailleurs ces deux modalités se retrouvent également en présentiel. En effet, le cours magistral est synchrone, alors que les ateliers de travail se font en asynchrone.

On peut donc présenter la matrice suivante :

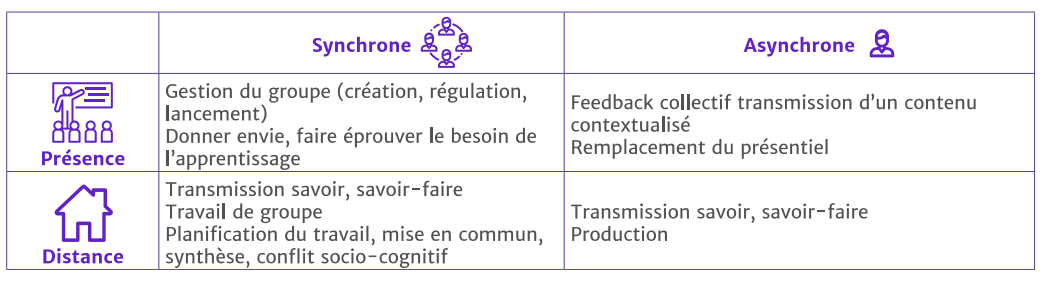

Il s'agit alors d'utiliser toutes ces modalités de façon pertinente, en fonction de ce que l'on veut faire passer, de ce dont ont besoin les élèves, … Ainsi, notre enseignement devient hybride. Et lorsqu'on organise ces modalités en fonction de nos objectifs d'apprentissage, on fait ce que l'on appelle de l'ingénierie pédagogique.

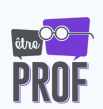

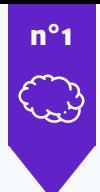

### **Fiche outil n°1** *Carte mentale sur l'ingénierie pédagogique*

**Tous niveaux** 

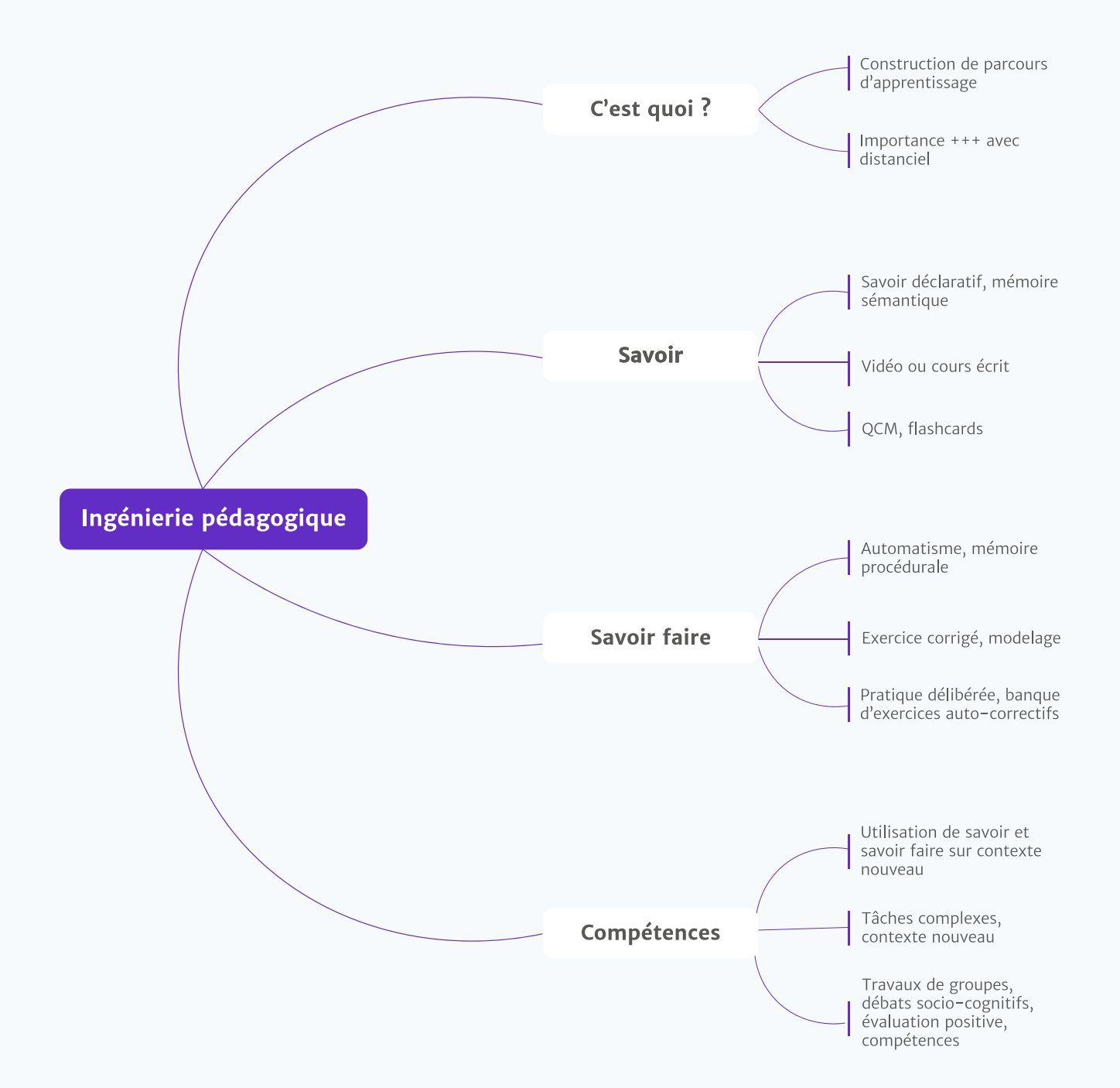

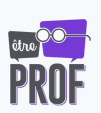

## **Préparer les élèves à l'autonomie 2**

Le premier besoin de l'élève pour apprendre à distance est l'autonomie. En effet, il n'y a pas d'apprentissage à distance sans autonomie. Or, l'autonomie, cela s'apprend… et pas tout seul. Le confinement de mars 2020 a bien fait ressortir ce paradoxe. Comment enseigner l'utilisation d'outils numériques à l'aide de ces mêmes outils numériques ? La difficulté a été d'aider nos élèves à s'organiser en autonomie et à s'approprier des nouveaux outils, mais cela sans les voir et avec un enseignement qui reposait sur ces fameux outils.

Cette difficulté a été renforcée par l'énorme rupture entre un présentiel plus « traditionnel » et un enseignement uniquement distanciel. On peut alors faciliter la bascule par une mise en place d'un présentiel qui se rapproche au maximum de ce que l'élève doit faire pendant le confinement. Et pour cela le plus simple est d'introduire les outils numériques du distanciel DANS la salle de classe (et idéalement, les équipements des élèves car c'est ce qu'ils vont utiliser plus tard). Et grâce à cela, on peut plus facilement accompagner les élèves à prendre en main ces outils. On parle alors de littéracie numérique : savoir utiliser/installer une application, savoir écrire un mail, écrire correctement dans un chat, joindre une pièce jointe, etc …

La littéracie numérique est depuis longtemps au programme scolaire. En effet, s'ils ne savent pas écrire un mail, c'est à nous de leur apprendre.

 $\mathbb{C}$ 

- Si nous pouvons nous en passer en présentiel, en distanciel, les compétences numériques sont indispensables. En effet, l'accès à l'apprentissage de l'élève repose entièrement sur sa capacité à utiliser le numérique.
- En distanciel pur, sans ces compétences, l'élève n'a pas accès à l'apprentissage.
- En hybridation, sans ses compétences, l'élève n'a accès qu'au présentiel, son apprentissage est donc appauvri.

Et comme tout notion abordée avec les élèves, pour l'enseigner le mieux c'est de commencer par un état des lieux des compétences techniques des élèves. Avant de leur apprendre à écrire un mail, autant vérifier s'ils savent le faire ou non.

Faire un bilan des compétences numériques de mes élèves :

- Faire une certification PIX.
- Faire une séance de classe virtuelle en présentiel et noter l'endroit où les élèves bloquent.

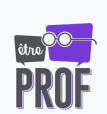

Les compétences numériques s'articulent autour de trois grands savoirs :

- Chercher le contenu. Trouver le contenu 1. pertinent. Savoir où sont les ressources.
- 2.S'organiser pour rendre le travail dans les temps demandés et au bon endroit.
- 3.Communiquer avec les profs et les autres élèves.

La bonne nouvelle c'est qu'il existe des outils faits pour ces trois points (cf. fiche 9) :

- Savent-ils chercher le contenu ? Il faut 1. faire attention parce que le mail n'est pas un outil de partage de contenu. L'élève ne peut pas y chercher les ressources. Préférez un CMS.
- 2. Savent-ils rendre bien et à la bonne date ? Utilisez un outil d'évaluation, de suivi.
- Savent-ils communiquer ? L'outil de 3. communication est l'outil que nous utilisons le plus couramment, le chat, la visio, les mails ...

Tous ces outils, pour qu'ils fonctionnent en distanciel pur, doivent d'abord fonctionner en présentiel.

Lorsque vous êtes en hybridation, faites des séances reposant sur ces outils. Par exemple, vous pouvez faire une séance en présentiel au cours de laquelle pour parler au professeur, il faut utiliser le chat.

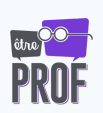

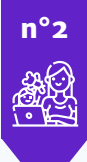

### **Fiche outil n°2** *Apprendre aux élèves à être autonomes sur le distanciel*

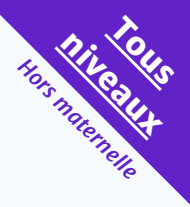

CMS : Pour débuter à installer les documents numériques dans la classe, enlevons les photocopies de la classe. À la place, il est possible de demander aux élèves d'aller chercher les documents sur le CMS. *(À noter : éventuellement donner la photocopie après si impression pas possible)*

*CMS : Content manager system : c'est une sorte de bibliothèque virtuelle. Cf. fiche 9.*

Plus encore que les documents, il est possible d'installer les outils synchrones de communication distanciel dans la classe. Faites une classe virtuelle "en vrai", c'està-dire pendant un temps de travail en autonomie, ouvrez un chat.

Installez aussi les outils pour aider les élèves dans leur autonomie. Il est possible de mettre en place des outils pour que l'élève sache où il en est, par exemple un fichier de suivi consultable. Pour accompagner la prise en main de tels outils, le mieux est de prévoir des moments de consultation de ce fichier. Ainsi, vous pourrez instaurer de l'auto-évaluation facilement à l'aide de ce fichier. Cela aidera l'élève dans son autonomie parce que pour être autonome il est indispensable de savoir où l'on en est.

#### L'organisation de l'élève :

Une fois que l'élève sait se servir des outils du distanciel, il a besoin d'aide pour s'organiser. Une des plus grandes difficultés dans l'autonomie est d'organiser son travail.

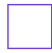

Donner un plan de travail et accompagner l'élève pour mettre en place son plan d'action pour le mettre en place.

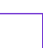

Passer par un planning de devoirs.

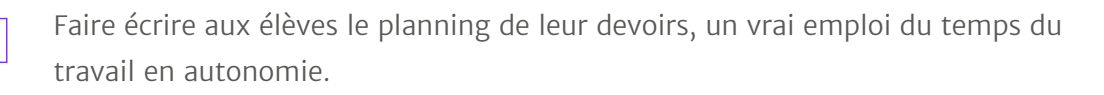

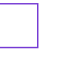

Faire écrire un planning hebdomadaire à vos élèves et évaluer s'il est tenu. À noter : cela se fait plutôt avec des grands.

À partir du collège vous pouvez faire des séances de « distanciel » en classe avec le matériel des élèves pour les accompagner dans la prise en main de ce matériel et les habituer à utiliser ce matériel pour le travail.

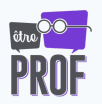

## **Organiser la coopération 3**

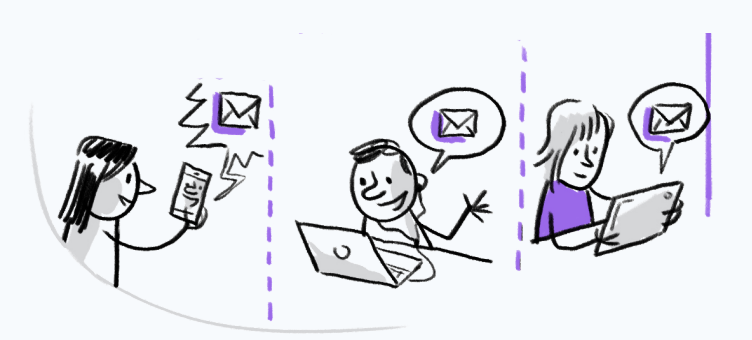

Votre plus grand ami est la coopération. En effet, la coopération entre élèves est un puissant levier de "non-décrochage". Ce n'est pas seulement le professeur qui peut motiver les élèves, aller chercher ceux qui s'arrêtent, mais aussi les camarades. Les élèves entres eux ont des moyens de communications informelles que nous n'avons pas, ils peuvent alors passer par d'autres chemins.

#### Jean & Jeanne :

Jean & Jeanne étaient deux élèves d'un assez bon niveau, 15 de moyenne, bien qu'un peu discrets. Ils étaient sérieux, tout en demandant peu d'attention. Pendant le confinement, leur discrétion est montée en flèche. En effet, ils ne me donnaient aucune nouvelle directement. Je les voyais continuer à travailler, ils faisaient les exercices, ils rendaient le travail. Pourtant, ils ne se montraient pas, ils ne venaient pas en classe virtuelle, ils ne tenaient pas la *prise de contact hebdomadaire que je demandais.*

*Ainsi, ils ne décrochaient pas, mais ils ne communiquaient pas.*

J'ai donc demandé à leurs camarades, ceux qui étaient dans leur groupe de travail. Les élèves avaient, eux, contact avec Jean & Jeanne, ils m'ont donc expliqué. Mes ressources leur demandaient trop de bande passante. De plus, ils n'étaient pas dans un environnement dans lequel ils se sentaient à l'aise pour prendre contact avec un professeur. Heureusement, ils gardaient le lien avec leur apprentissage, et cela grâce à leurs camarades, et non grâce au *professeur.*

Pour accompagner les élèves à coopérer, le plus évident c'est de mettre en place des groupes de travail.

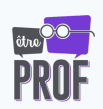

#### Faire travailler ses élèves en groupe de travail :

- Créer les groupes en amont. Cela sera plus simple pour les mettre en place dans la classe. Ce qui marche bien dans ma classe, ce sont des "groupes permanents de travail" : des groupes de travail assez stables, qui ne changent que quelques fois par an. Ainsi, les élèves apprennent à travailler ensemble et créent des liens forts sur lesquels on peut s'appuyer pour le distanciel.
- Privilégier plutôt les groupes "homogènes" en terme de profil d'apprentissage : les élèves investis ensemble, les élèves qui ont besoin de plus de temps ensemble, etc. Plus les élèves travailleront au même rythme, plus ils trouveront TOUS de l'intérêt aux groupes de travail.
	- Trouver un bon équilibre entre les "groupes d'affinités" et les "groupes décidés par l'enseignant".
		- Groupe décidé par l'enseignant
			- Avantage : les groupes sont plus homogènes, permettant de meilleures interaction cognitives, l'apprentissage est facilité pour tous. Aucun élève laissé sur le bord du chemin.
			- Inconvénient : Lien plus distendu notamment en présentiel pur.
		- Groupe par affinité :
			- Avantage : plus de lien, notamment en distanciel pur, dialogue plus facile.
			- Inconvénient : risque de trop grosse différence dans l'apprentissage ce qui fait que certains élèves ne font rien et se reposent sur les autres ou encore n'ont jamais la possibilité d'être leader. Place des élèves ayant des difficultés relationnelles.

Je dirais que plus il y a de distanciel, plus la place des affinites est importante car c'est ça qui va permettre de garder le lien en distanciel pur. Autant donc profiter du présentiel pour faire des groupes décidés par l'enseignant, pour lancer les groupes et pourquoi pas créer des affinités.

- Les faire travailler en synchrone, que ce soit en classe ou via le numérique. C'est plus facile d'apprendre à travailler ensemble en présentiel, une fois qu'un groupe sait bien travailler ensemble, il sera plus simple pour lui de basculer en "tout numérique" en distanciel.
- Leur donner des outils pour faire du synchrone ensemble. Au primaire, il est même possible de participer à un groupe. En secondaire vous pouvez mettre plus d'élèves dans un groupe. Vous pouvez utiliser la fonction « groupe » dans la classe virtuelle.
- Donner un rôle à chaque élève dans le groupe : un scripteur, un coordinateur, un rapporteur…
- Évaluer le travail de groupe : avec un barème et des objectifs précis vous pouvez évaluer leur façon de travailler à plusieurs. Par exemple : « l'élève a-t-il participé ? » ; « le groupe a-t-il réussi à transmettre des informations ? », « ont-ils mis en place un plan de travail ? L'ont-ils respecté ? »...
- Donner des devoirs scolaires à faire en groupe.

En plus du travail en groupe, pour travailler la coopération entre élèves, vous pouvez installer un système de tutorat. Un élève prend du temps chaque semaine avec un autre élève. Vous pouvez même demander aux tuteurs de vous faire un petit compte-rendu hebdomadaire de ce qui a été fait avec leur "tutoré". En règle générale, ce n'est pas difficile à obtenir (ce sont globalement des élèves investis et ça valorise le travail qu'ils font en tant que tuteur).

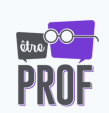

Comme cela, vous aurez une vision de ce qui bloque les élèves les plus en difficulté. Et en bonus, c'est un très bon exercice de métacognition pour les tuteurs !

#### Comment choisir les tuteurs ?

- Dans ma classe : le tutorat se fait au volontariat sans notion de niveau minimum. Cependant, pour avoir plus de 15 de moyenne, il faut être tuteur..
- Dans l'idée de la préparation du confinement : il est intéressant de créer de binômes pas en fonction de leur niveau scolaire mais en fonction de leur autonomie. Les élèves les plus investis, les plus auto-réglés peuvent aider les élèves les plus en retrait.

Dans un tutorat, celui qui apprend le plus, c'est le tuteur !

Une des dernières façons d'accompagner les élèves à la coopération : l'évaluation par les pairs :

- On demande un travail aux élèves.
- On leur donne les critères de correction.
- On échange les copies. Typiquement, chaque élève corrige 2 travaux de 2 élèves différents (et reçoit donc 2 corrections).

L'échange de copie peut se faire de façon "artisanale", par messagerie ou autre. Si on utilise un LMS, il y a des modules qui permettent de faire cela automatiquement.

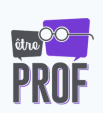

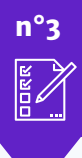

### **Fiche outil n°3** *Les outils numériques de la collaboration*

**Tous niveaux** 

Fichier collaboratif : comme une très grande feuille sur laquelle tout le monde écrit en même temps, un fichier collaboratif est un document en ligne auquel tout le monde peut participer, synchrone ou asynchrone. De plus, on sait qui écrit, on peut donc vérifier que tous les élèves participent et que ce n'est pas qu'un seul élève qui fasse tout.

*Googledoc ou Framapad(libre).*

Il commence à apparaître du Framapad sur les ENT *(École Directe ou Pronote)* Comme pour tous les outils, il faut d'abord vérifier que les élèves sachent l'utiliser en présentiel, avant de l'utiliser en distanciel.

La fonction "groupe" de la classe virtuelle : Grâce à un seul bouton (groupe ou atelier), on peut multiplier les salles de réunion. Les élèves peuvent alors bosser ensemble à 3 ou 4. Cela a le grand avantage que l'on évite le bazar de la constitution des groupes.

Puis, cela marche comme les îlots en classe, on peut passer voir chaque groupe. Mais plus encore, puisqu'on a le lien du fichier collaboratif, on peut les écouter et les lire. On sait donc très vite où ils en sont dans leur travail.

Cet outil peut très être utilisé en présentiel. Avec une machine par groupe ou par élève, et le lien pour le fichier collaboratif, en restant à sa place, on peut lire et guider les élèves. On peut découvrir si nos élèves vont dans un mur avant qu'il ne soit trop tard.

Le mur collaboratif : C'est une page infinie sur laquelle on peut mettre tout plein de documents différents, des images, des liens, des notes,… C'est comme un mur sur lequel tout le monde peut accrocher du contenu. On crée ainsi un endroit d'échange et de coopération. *Padlet : un peu plus créatif*

Pearltrees (alternative française) : un peu plus organisé, avec la possibilité de créer des liens entre les contenus, une architecture. Attention les deux logiciels ont une version payante et une version gratuite. Padlet gratuit ne permet d'ouvrir que trois padlets, il faut donc tourner.

Outils informels. Ce sont tous les outils de collaboration que les élèves utilisent déjà. Ils peuvent remplacer le bouton « groupe ». *Whatsapp, Discord pour les plus importants.*

Investir ces outils pour l'enseignement mérite un peu de réflexion parce que ce sont plus des outils de communication avec les proches, la famille, les amis,… Mais cela peut très bien se faire, de nombreux professeurs l'ont fait pendant le confinement.

Le grand avantage est que, la plupart du temps, les élèves savent déjà très bien les utiliser.

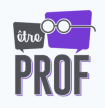

## **Animer une classe virtuelle 4**

Au sujet de la classe virtuelle il est important, avant tout, de bien noter qu'elle ne peut pas servir au passage de connaissance. En effet, l'élève ne peut pas apprendre en synchrone, donc en classe virtuelle.

Souvent, on s'imagine que l'on peut faire la même chose en classe virtuelle qu'en présentiel, par exemple on donne des cours. Mais il faut faire attention parce que cela ne peut pas fonctionner.

- En classe virtuelle on n'a pas accès aux réactions des élèves. On n'a pas leurs feedbacks. On ne peut donc pas s'y appuyer pour ne pas les perdre.
- En plus, les élèves y sont passifs. Le temps de concentration est plus cours en visio qu'en présentiel. Ils décrochent donc plus vite.
- Pour les nouvelles notions, il faut éviter les classes virtuelles. Pour les aborder le plus est efficace sont les vidéos et les audios. Ainsi, l'élève peut l'apprendre à son rythme, il peut faire pause, replay, passer… Il peut alors se concentrer plus longtemps.
- S'ils ont des questions, ils les poseront alors en temps de feedbacks en classe virtuelle.

#### Mais que faire alors pendant une classe virtuelle ?

Tant de choses si importantes :

Les interactions sociales (cf fiche "motiver les élèves"), les débats socio-cognitifs entre élèves, les discussions sur les cours quand l'élève formalise ses idées, via le réglage "travail de groupe".

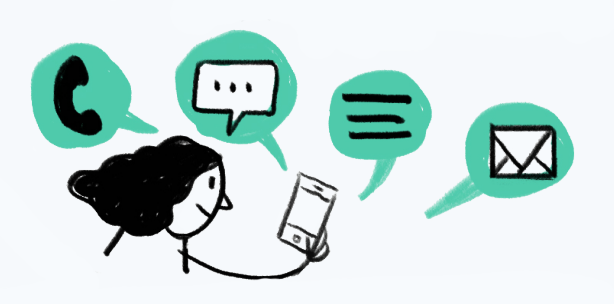

- Les interactions pédagogiques (expliquer comment marchent vos cours en ligne, les inscrire à ces cours, régler les problèmes techniques, leur expliquer le plan de travail de la semaine, etc).
- Les réponses aux questions qu'ils auront justement suite à la prise en main du cours.
- Des séances d'exercices pour vérifier justement qu'ils ont compris.

#### À quel rythme ces classes virtuelles ?

- S'il y a encore du présentiel, pas de classe virtuelle.
- Moins d'heure qu'en présentiel car plus éprouvant pour les élèves.
- Plus elles sont espacées, moins le lien affectif se maintient.
- En primaire : le grand minimum est d'un heure par semaine. Il est possible d'en faire une par jour, en fonction de sa charge de travail à soi.
- En secondaire : cela dépend de votre matière. Si vous voyez les élèves 1h par semaine ou 10h. Mais il y a tout de même quelques grands règles :
	- Gardez des moment de feedback, d'échanges en plus que la classe virtuelle, au moins une fois par semaine, histoire de voir les élèves. Cela peut se faire qu'une fois tous les quinze jours, si vous ne voyez les élèves qu'une heure par semaine en présentiel, car les élève seront occupés par les autres matières.
	- Vous pouvez y ajouter 1 à 3 heure de travail de groupe, d'activité. Il faut prévoir alors ce que vont faire les élèves durant ce temps.
	- Ne jamais dépasser la moitié du volume horaire du temps en présentiel. SI vous avez 4h par semaines, faites 2h de travail ou moins, mais pas plus.
	- S'ils sont en activité, s'ils parlent, participent, le maximum consécutif que les élèves peuvent tenir en classe virtuelle est de 2h. S'il n'y a que le professeur qui parle, le maximum est de 20 minutes.

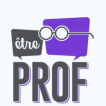

#### Combien d'élèves en classe virtuelle ?

Tout change à partir de 7 participants à la classe virtuelle :

En dessous : ils peuvent parler un par un, car il n'y en a que 6 qui écoutent et les tours de table ne sont pas trop longs. On peut descendre, s'ils ont des soucis de concentration.

Pour les feedbacks, il faut prévoir des groupes de 7 pour vraiment savoir où ils en sont. Surtout en primaire, la classe virtuelle sert aux feedbacks. Préférez des groupes avec des élèves qui se connaissent, ils seront plus à l'aise et pourront plus facilement interagir.

Au dessus : il n'est pas possible de faire de l'oral.

#### Comment faire des feedbacks par groupes de 7 en secondaire, alors que nous avons trop d'élèves ?

Il n'est pas gérable de les avoir tous en même temps. Et cela fait trop de travail de les avoir tous par groupe de 7.

L'astuce :

- Gardez la classe entière ou une demie classe, mais pas moins, sinon cela fait trop d'heures.
- Utilisez le bouton magique et faites des groupes. Les élèves se parlent entre eux par petits groupes, et vous pouvez passer voir chaque cours. Ils sont en autonomie, ils peuvent changer de salle s'ils le souhaitent.
- Faites alors des groupes de 4-5 car ils sont en autonomie. S'ils sont trop nombreux, ils ne répartissent pas la parole, il faut alors un enseignant.
- Vous pouvez aussi garder un groupe d'élèves en difficulté pour les faire parler.

Quand on parle dans une visio, on se dit vite qu'on est seul et qu'on parle devant son ordinateur mais que personne n'écoute vraiment.

#### Comment maintenir l'attention des élèves ?

- Faites-les travailler en direct, avec des exercices, des QCM.
- Faites-les participer : s'ils sont moins que 7 vous pouvez les faire parler ; s'ils sont plus que 7 ils peuvent écrire dans le chat.
- Gardez le côté « spectacle » et « animation » du présentiel, et grossissez-le au maximum : je réagis sur les commentaires ; j'accueille les élèves quand ils arrivent ; je fais de l'humour...

#### Petite astuce :

Pour avoir plusieurs supports visuels, il suffit d'utiliser plusieurs appareils. Si vous vous connectez avec votre ordinateur et votre smartphone, vous pouvez en mettre en présentateur et filmer une feuille sur laquelle vous pouvez écrire.

#### Deuxième petite astuce : Le bouton magique.

Dans les logiciels de visio, celui du CNED, Zoom… se trouve un bouton magique. Le bouton atelier ou groupe. Il sert à répartir les élèves en sous salles de visio. Les élèves peuvent choisir leur salle et changer. Cela donne beaucoup de liberté pédagogique.

Personnellement, je mettais les noms des équipes de travail dans les groupes, comme ça quand je lançai le travail de groupe, ils savaient où aller. J'économisais le temps de manipulation d'envoyer les élèves un par un.

L'autre avantage est que lorsqu'ils se déconnectent, ils peuvent revenir dans leur groupe sans passer par la salle d'attente.

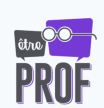

Ce bouton magique ouvre tout plein de possibilités pédagogiques.

Par exemple :

- Les élèves ont des énigmes, des exercices à résoudre.
- Chaque salle est nommée par une réponse potentielle.
- Quand ils ont leur réponse, les élèves vont dans la salle nommée comme leur résultat.
- S'ils se sont trompés, ils se retrouvent dans une salle avec des exercices de remédiation personnalisés pour leur erreur.
- S'ils ont la bonne réponse, ils trouvent dans la salle des exercices pour approfondir la notion.

Il reste encore beaucoup de choses à explorer, à inventer avec ce bouton.

En fait, une classe virtuelle, c'est un peu comme une super salle de classe avec pleins de salles à côté où on peut garder un oeil sur les élèves pour les aider dès qu'ils en ont besoin et en plus, ils ne se dérangent pas les uns les autres en discutant.

#### Et si on mettait les élèves aux manettes ?

Avant le confinement, il y avait une tradition dans ma classe, les élèves faisaient des exposés sur les sujets de leur choix, des choses pas vues en cours, qu'ils voulaient revoir... Ils le faisaient beaucoup en présentiel.

Et cela a continué en distanciel. Un élève est venu me voir avec un projet d'exposé, sur un outil numérique pour intégrer des équations facilement sur des documents. Il a donc fait son exposé en classe virtuelle. Il a commencé par expliquer pendant 20-30 minutes comment l'outil fonctionnait. Il était présentateur de la séance. Puis, il nous a fait faire des exercices qu'ils avaient préparés. Il avait réalisé un document très organisé. Il y avait une ligne par élève sur laquelle il fallait écrire l'équation en utilisant la technique apprise.

Cela a été véritablement une bonne expérience. Lui, il a pu approfondir une notion et les autres élèves ont adoré car cela était présenté par leur camarade. Et grâce à l'activité, il est sorti du côté plat et descendant de la visio, et il a pu vérifier les acquis.

Il ne faut pas hésiter, donnez les manettes à vos élèves, cela maintient le lien social, la motivation,...

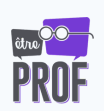

### **Fiche outil n°4** *Récapitulatif des modalités de classe virtuelle* n°4 and the set of the set of the set of the set of the set of the set of the set of the set of the set of the set of the set of the set of the set of the set of the set of the set of the set of the set of the set of the s

**niveaux**

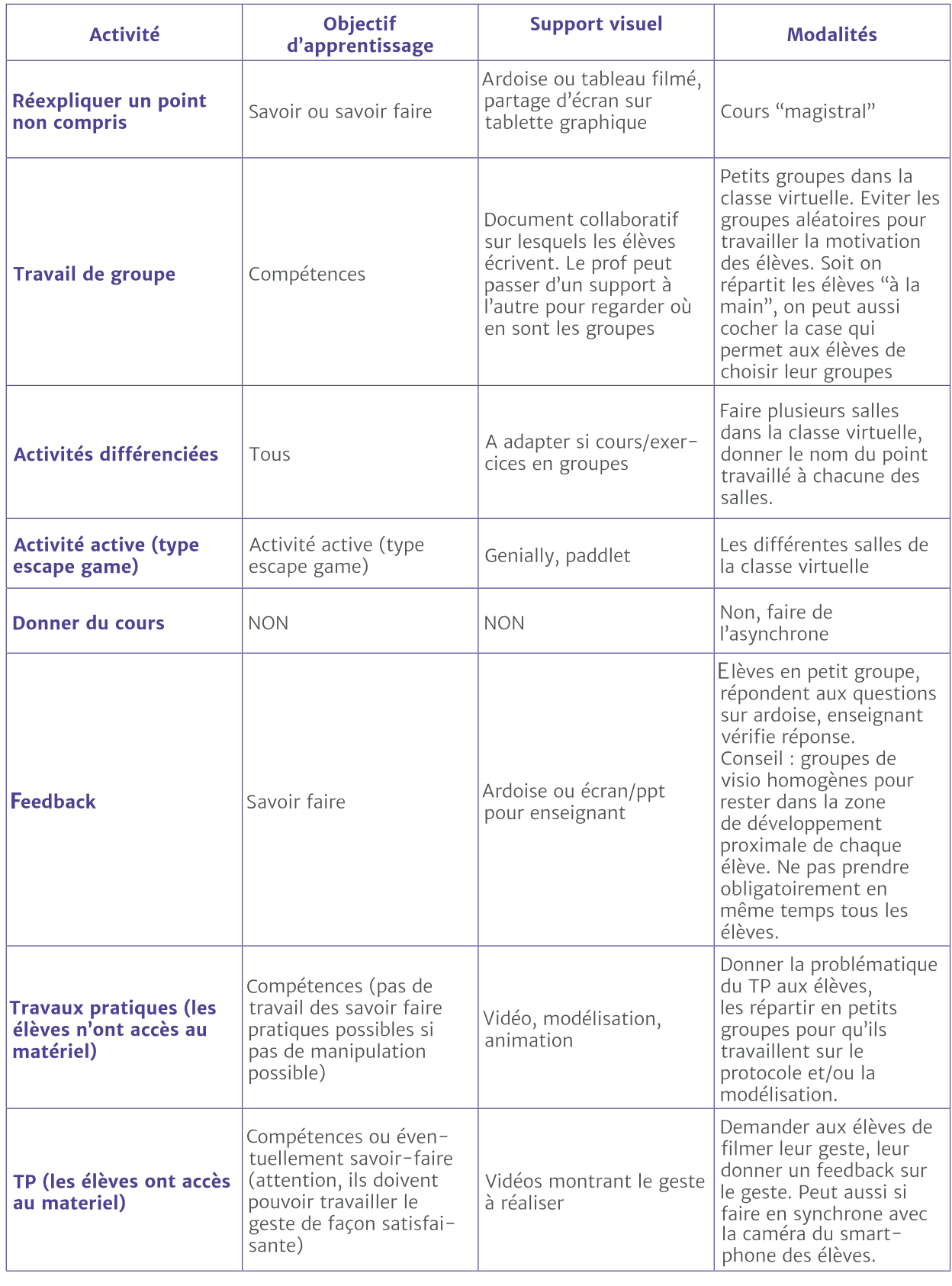

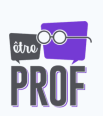

## **Maintenir la motivation des élèves 5**

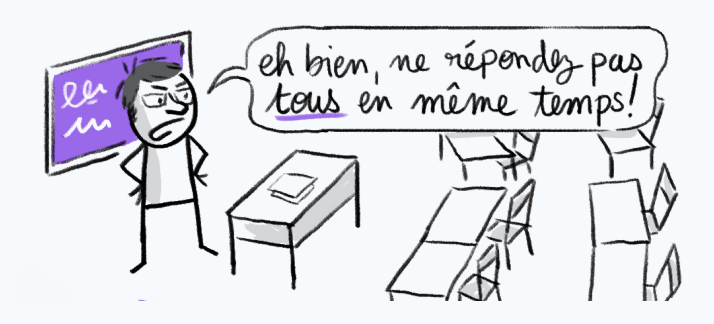

Il existe 3 moteurs de la motivation :

- 1. **L'utilité :** il est plus simple de travailler lorsqu'on voit à quoi sert ce que l'on fait. Plus le travail est en lien avec le concret, avec la vie courante, plus on se motive.
- 2.L'expertise : il est plus simple de travailler lorsqu'on se voit progresser. Plus une évaluation positive est visible, plus on se motive.
- 3. L'autonomie : il est plus simple de travailler lorsqu'on voit où l'on va. Plus on s'organise soi-même, plus on se motive.

Le lien social est aussi énorme levier de motivation. Si les élèves font attention aux uns les autres, ils vont aller se chercher lorsqu'ils décrochent. Cela joue sur le moteur de motivation de l'utilité. Voir qu'on dépend des autres, nous fait voir que ce qu'on fait sert aux autres, et on le fait alors plus facilement.

#### Comment y faire attention ?

Prendre soin des interactions entre élèves. En présentiel, elles se font de manière informelle. Pendant la récréation les élèves se racontent leurs week-ends, se donnent des nouvelles, rigolent,… Tous ces moments sont nécessaires à la cohésion du groupe. Les élèves apprennent ensemble grâce à cela. Ces moment n'existent pas en distanciel. Il n'y a plus que le temps avec le professeur.

- Faire entrer dans le temps que l'on a avec eux des interactions informelles – à voir, en fonction du lien que vous avez avec la classe. Il est important de sortir du cognitif, de la discussion sur le cours et sur le travail, pour avoir des moments d'humain à humain. Demandez-leur comment ils vont, ce qu'ils font à part le travail…
- Avoir des conversations informelles est très important, surtout quand le distanciel pur est dû à une cause aussi lourde que le confinement. Ce sont des périodes difficiles à vivre, apprendre est donc difficile. Il faut prendre en compte le côté émotionnel et donc informel.
- Quelque part, vous devenez un community manager, puisque la classe se gère comme une communauté. Vous animez votre communauté-classe. Les bavardages que l'on veut faire taire en classe, il faut les favoriser en distanciel, car les élèves n'ont plus d'autres endroits qui les accueillent. C'est cela qui crée le lien, qui soude la classe et qui permet donc d'apprendre.

#### Projet de classe

Julien Crémoux est un enseignant de CM2. Il avait prévu une sortie scolaire à Paris, mais elle a été annulée à cause du confinement. Il l'a donc faite avec sa classe en virtuel. Il donnait des petits jeux, des énigmes à ses élèves qui se baladaient alors dans Paris. Le projet de classe reste un projet de classe. Les élèves restent impliqués et partagent ce projet. L'exemple de M. Crémoux nous donne à voir ce qu'il est possible d'inventer.

Source : <https://classetice.fr/spip.php?article585>

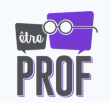

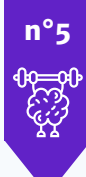

### **Fiche outil n°5** *Motiver les élèves en suivant les 3 leviers de la motivation*

**Tous niveaux** 

#### Utilité :

- Organiser des interactions sociales. Il est important même en distanciel pur de faire vivre le groupe-classe.
- Mettre en place une évaluation positive avec le chemin parcouru visible par l'élève.
- Proposer des tâches ayant un lien avec la vie concrète ou des activités utilisant le matériel de la maison
- Faire construire aux élèves des exercices pour les pairs. Exemple : plutôt que de donner des additions à faire, demander aux élèves d'imaginer un exercice utilisant les additions.

#### Expertise :

- Attention aux tâches "difficiles", les élèves peuvent plus difficilement demander de l'aide.
- Privilégier au maximum les tâches "ouvertes" n'ayant pas de mauvaise réponse.
- Valoriser les productions des élèves et les partager au sein de la classe.
- Faire le plus de feedbacks possible sur la production des élèves. Vous pouvez faire les feedbacks vous-même, mais vous pouvez aussi les faire faire par les élèves entre eux.

#### Autonomie :

- Donner leur un plan de travail et les laisser s'organiser comme ils le souhaitent dans un cadre. Ainsi, ils pourront avoir l'autonomie nécessaire pour se motiver au maximum.
- Laisser un "cadre libre" de temps en temps. Exemple : "Dessinez la plus belle carte de géographie que vous puissiez imaginer", "expliquez-moi un point de sciences que vous avez compris ce mois dernier", etc.

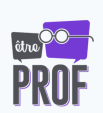

## **Le suivi des élèves, l'évaluation 6**

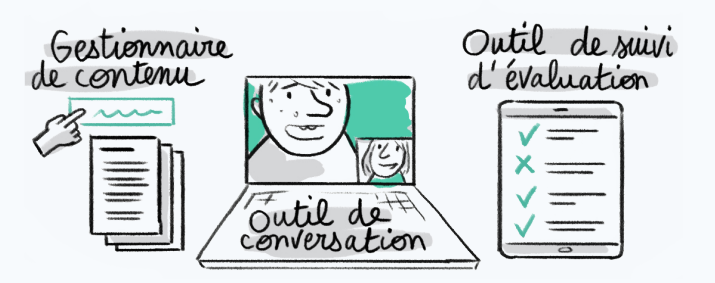

On oublie souvent l'outil numérique qu'est le suivi d'évaluation des élèves, il est pourtant très important.

En primaire les parents sont très présents dans le suivi, il faut donc les intégrer à l'équation. Et plus on monte dans la scolarité moins les parents sont impliqués. En effet, en secondaire les parents sont beaucoup moins présents puisque l'élève est plus autonome.

En parallèle, le nombre d'élèves à suivre augmente d'un coup entre le primaire et le secondaire. En effet, le professeur passe d'une classe à suivre à plusieurs.

#### Et les parents dans ce suivi ?

Si c'est aux parents d'assurer le feedback (dans les petites classes par exemple), préférez la simplicité à la perfection pédagogique. En effet, plus il y a d'intermédiaire plus l'efficacité se joue sur la simplicité.

Exemple : prendre activité du manuel et non une activité mieux vue ailleurs.

Donnez une correction très explicite, il vaut mieux donner des critères de corrections très explicites, « bien écrit » ; « calcul écrit ou non », par exemple qu'une copie parfaite. Sensibilisez les parents sur le fait que ce n'est pas le résultat qui compte mais bien le raisonnement et les apprentissages réalisé par les élèves.

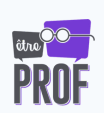

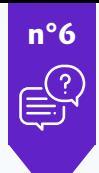

### **Fiche outil n°6** *Organiser le suivi des élèves*

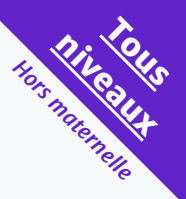

#### Le suivi d'élève se fait sur deux terrains :

- Le feedback : est-ce que l'élève sait ? Est-ce qu'il a juste ? Il s'agit de le situer dans le court terme.
- Le long suivi : est-ce que l'élève sait où il en est ? Peut-il visualiser son niveau ?

#### Organiser le feedback :

- Donner des corrections écrites. Ce sera plus facile pour l'élève d'appréhender ce qu'il doit travail. Appréhender l'écart entre ce qui est demandé et ce qui est fait est un geste d'expert, surtout sur questions "ouvertes". L'élève, lui est un débutant il a donc besoin d'une explicitation de cet écart, et autant lui donner à l'écrit.
- Pour les connaissances : faire des QCM auto-évalués. L'élève pourra alors visualiser aisément ses lacunes. On peut aussi demander aux élèves d'écrire les questions, c'est très formateur.
- Pour les savoir-faire : faire des exercices corrigés par les pairs. Pour que cela soit efficace, il ne faut pas donner la correction, mais les critères de correction. Cela permet de focaliser la correction sur le processus et non sur le résultat, la réponse.
- Pour les compétences : faire faire des dossiers et des travaux de groupe. L'évaluation la plus efficace dans ce cas-là est les feedbacks rapides pendant la classe, virtuelle ou non.

#### Créer le fichier de suivi :

- Décider des critères de suivis les plus transparents possible. Compréhensible par les élèves (et 1. éventuellement les parents si petites classes).
- 2. Les communiquer aux élèves et aux parents.
- Les remplir au fur et à mesure. Si vous avez un LMS, il le fait pour vous. Les élèves et les 3. parents doivent pouvoir le consulter facilement. Vous pouvez éventuellement utiliser le logiciel utilisé habituellement pour la gestion des notes (Pronote ou École Directe par exemple).

LMS Learning Management System : Un LMS est un gestionnaire d'apprentissages, ça permet de faire des parcours pédagogiques *que les élèves peuvent suivre. (cf. Fiche 10)*

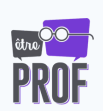

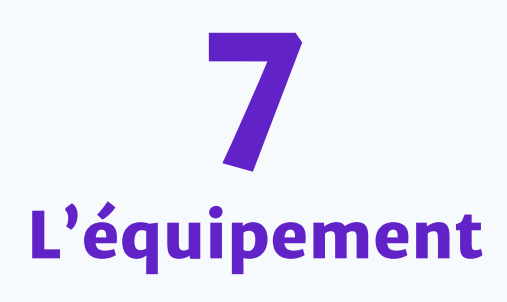

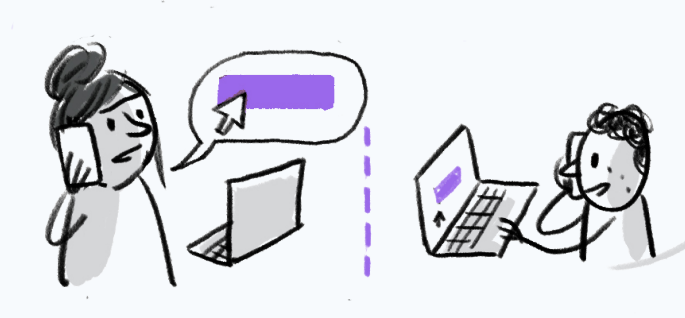

Évidemment, si l'on fait du distanciel grâce aux outils numériques, tout repose avant tout sur l'équipement des élèves et des enseignants. C'est pour cela qu'il est indispensable de prendre cela en compte. Il faut absolument faire un état des lieux avec les élèves pour savoir ce qu'ils ont et ainsi adapter ses ressources et la pédagogie. On ne travaille pas de la même manière avec un élève qui a son ordinateur personnel et un élève qui n'a accès qu'à l'ordinateur familial. Et c'est à nous de d'adapter nos cours à ces questions logistiques.

Et pour le faire, il faut à chaque fois considérer deux aspects de cet équipement : l'appareil numérique et la connexion.

#### Faire état des lieux : .

- Quelle connexion ? La fibre est la meilleure connexion. Un téléphone peut aussi avoir une connexion, la 4G. Sinon il existe des wifi plus ou moins accessibles à tous, le freewifi par exemple. S'il n'y a aucune possibilité de se connecter à internet, il s'agit alors d'adapter sa pédagogie au maximum avec ce qui est alors possible. Vous pouvez alors voir cela avec votre établissement.
- Quels appareils ? Si l'élève a accès à un ordinateur, il faut savoir si celui-ci est partagé ou non. Il peut être aussi intéressant de relever les smartphones, les tablettes.
- En dehors du numérique il existe des supports comme les manuels scolaires, les fichiers, les cahiers d'exercices...

Il serait intéressant de réfléchir, dès à présent, à un prêt de matériel par l'établissement aux enseignants et élèves en cas de re-confinement.

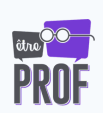

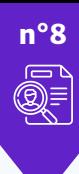

**niveaux** 

Chaque ressource demande plus ou moins de bande passante (internet), ce qui peut changer l'efficacité de l'équipement.

- La classe virtuelle et tout ce qui est vidéo en demandent beaucoup.
- Les audio en demandent moyennement.
- Les pdf, les images en demandent peu.
- Les sites web, genially ou paddlet sont aussi lourds que les choses que vous mettez dessus. Vous pouvez mettre la résolution minimum pour les images, et réfléchir à mettre un lien vers les vidéos plutôt que de les intégrer (se dit "embedder" en anglais)

#### Intégrer une vidéo

Une vidéo, c'est très lourd. Vous la mettez directement sur un serveur et elle prend une place folle.

L'astuce, c'est de ne pas la mettre directement sur votre support (votre cms, votre lms, votre padlet,….) mais de la mettre sur un serveur vidéo, Youtube, Dailymotion, Viméo… Puis vous donnez le lien streaming.

Il y a deux façons de faire :

- Vous donnez le lien Youtube et les élèves vont sur youtube. Attention : youtube est pensé pour accaparer le temps d'attention de ses utilisateurs. Il connaît vos élèves et leur propose des distractions très efficaces. Évitez donc au maximum cette façon de faire, vos élèves seront moins enclins à se distraire.
- Vous intégrez la vidéo sur votre support. L'élève regarde la vidéo directement sur Padlet, par exemple. Attention : cela prend un peu plus de place, si vous en avez beaucoup, vous pouvez mettre des liens Youtube.

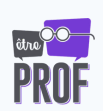

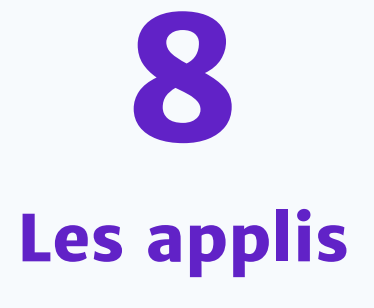

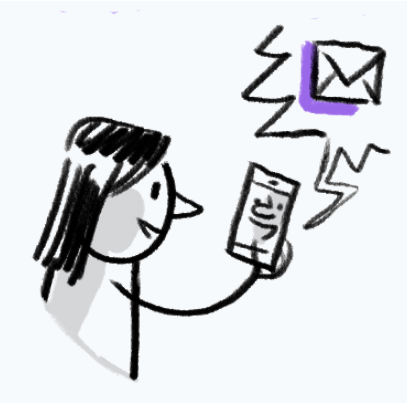

C'est une chose d'être équipé, il faut aussi que son équipement soit équipé. En effet, les appareils numériques ne se suffisent pas en soi, le distanciel repose également sur des applications, des outils numériques qui permettent l'apprentissage.

Il y a tellement d'applications, qu'il n'est pas possible de les lister. Il y a une qui sort toutes les semaines.

Pour se retrouver dans cette jungle d'applis, quelques règles :

- On apprend à utiliser une appli. C'est pour cela que les élèves ne peuvent utiliser qu'un nombre limité d'appli par an, sinon le temps d'apprentissage de l'appli est plus important que le temps d'apprentissage « réel ».
- En primaire, choisir 3 à 5 applis maximum.
- En secondaire, idéalement, le choix se fait en équipe pédagogique. Si ce n'est pas possible, il vaut mieux choisir peu d'outils et les pratiquer en classe avec les élèves avant de les lancer seuls en distanciel.

#### Outils numériques minimums à avoir :

1. Un CMS : un content manager system, c'est-à-dire un gestionnaire de contenu. C'est une application qui permet d'organiser les contenus et de les rendre accessibles aux élèves. C'est comme notre bureau sur l'ordinateur, sauf que tout le monde y a accès puisque c'est en ligne.

C'est un outil indispensable pour les élèves. Grâce au CMS, il peut accèder aux activités et aux ressource, mais il peut aussi y rendre ses travaux.

*Le mail avec pièce jointe n'est pas un outil de partage de ressources. Il ne peut pas être utilisé pour transmettre du contenu aux élèves. Surtout dans le secondaire où il y a plusieurs enseignants.*

Le mail fonctionne comme le courrier papier. Celui qui reçoit le document doit le trier. Par exemple, si je reçois une carte de Lisbonne, une de Tokyo puis une de Lima en recevant la carte je dois la mettre dans le dossier adéquat, villes côtières, capitales, ville montagneuses. Cependant, pour ce faire, je dois déjà avoir des connaissances. Si je ne sais pas où les ranger, je ne trie pas, et je ne les retrouve que très difficilement.

Ainsi, l'élève n'a pas assez de connaissances pour trier en autonomie, il ne trie donc pas. Ainsi, pour retrouver le document, il doit chercher dans ses mails. Et trouver dans ses mails n'est pas chose aisée, on doit se souvenir du jour de la réception, qui l'a envoyé,…

#### Les indispensables pour l'outil de partage de contenus

La recherche du document doit être indépendante du jour de la transmission. C'est pour cela que les mails ne sont pas efficaces, mais aussi le cahier texte de l'ENT.

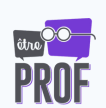

L'architecture du tri doit être faite par le professeur. De plus, l'élève doit comprendre cette architecture pour placer lui aussi des ressources, rendre ses travaux.

Le CMS est donc l'outil le plus efficace. Si vous choisissez un CMS efficace et intuitif, vous gagnerez un temps non négligeable !

2. Un outil d'échange : une application qui vous permet d'avoir des interactions avec les élèves, comme une classe virtuelle, un chat. L'ENT peut là aussi faire l'affaire.

3. Outils de suivi : un LMS (cf. fiche 10) ou un outil de notes (les ENT). Vous pouvez aussi utiliser un fichier partagé. L'important est que les élèves puissent visualiser leur progression.

*Dans ce guide, lorsque je parle d'ENT, il s'agit des logiciels qui gèrent les notes, les emplois du temps, les absences,… (École Direct, Pronote…) Ce sont en fait des cahiers de texte en ligne.*

*De nouveaux ENT sont apparus pendant le confinement, et ce sont de véritable espaces de travail. Il faut savoir à quoi vous avez accès. Ici il est question des premiers.*

Pendant le confinement, il y a été ajouté des fonctionnalités. Ils ont d'ailleurs été très utilisés, parce que tout le monde y est habitué.

Même si cela a fonctionné pour certains, le problème est qu'ils ne sont pas prévus pour ça. Ce sont des gestionnaires logistiques et non des outils pédagogiques. Et si on y ajout de l'enseignement, ils deviennent des couteaux suisses. C'est pratique un couteau suisse, sauf quand on a besoin d'un vrai outil. La scie du couteau suisse ne peut pas couper un arbre, le mieux pour ça, c'est la tronçonneuse.

En distanciel pur, utilisez une tronçonneuse plutôt qu'un couteau suisse.

C'est important de savoir à quoi servent nos outils.

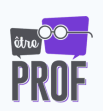

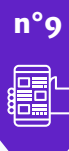

### **Fiche outil n°8** *Les applis les plus courantes et leur usage*

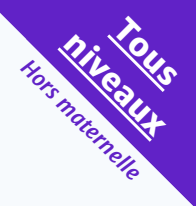

#### Partage de contenu

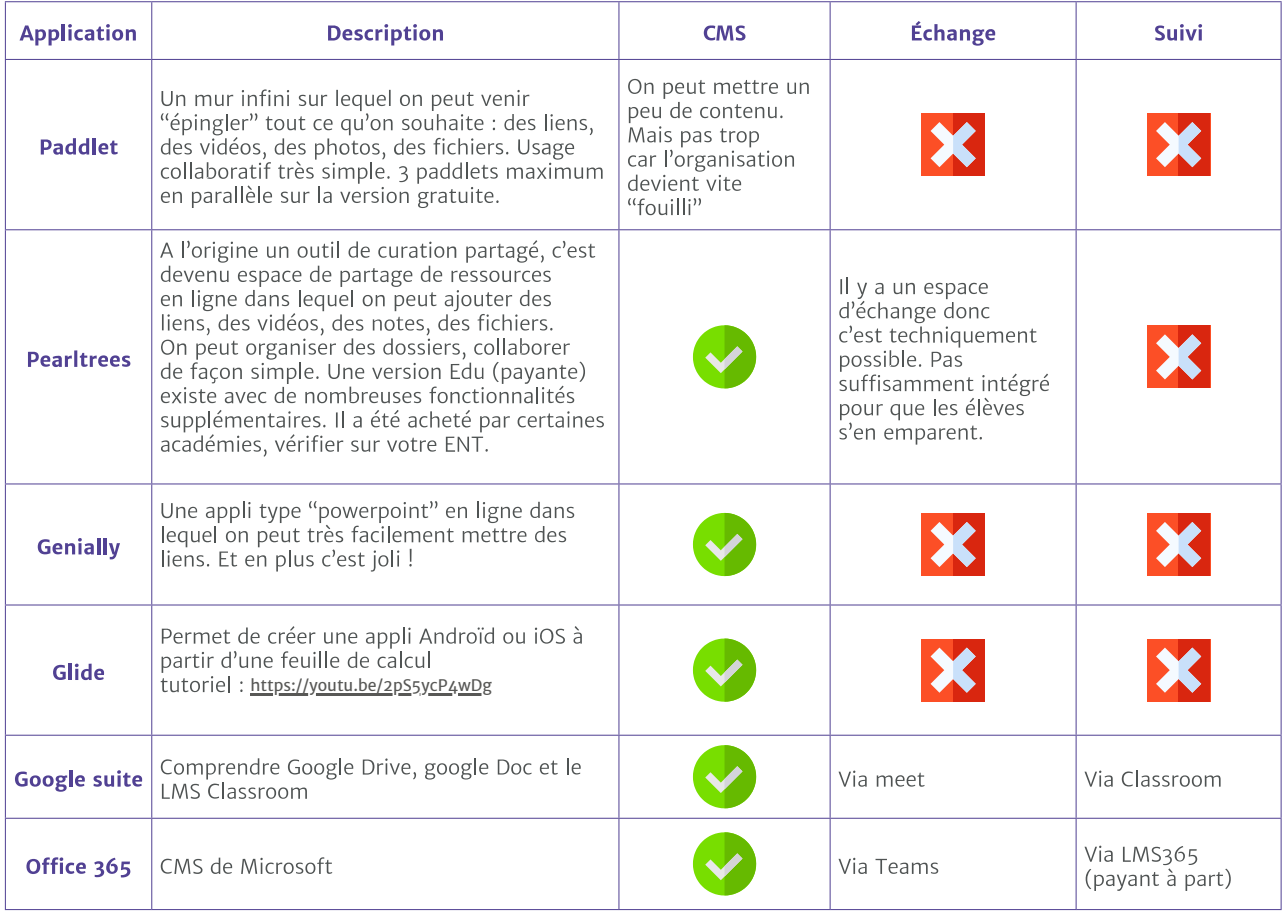

#### Lien école/maison

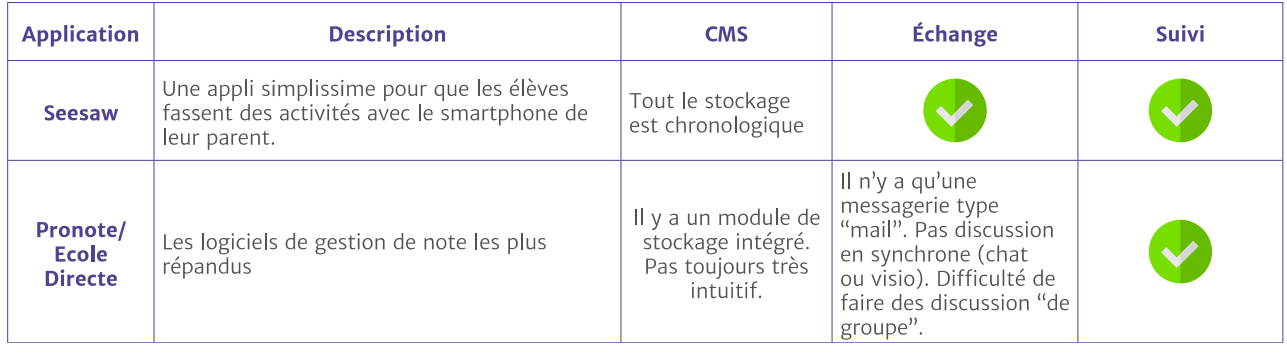

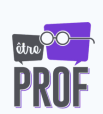

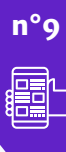

### **Fiche outil n°8** *Les applis les plus courantes et leur usage*

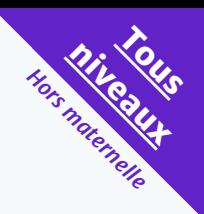

#### LMS

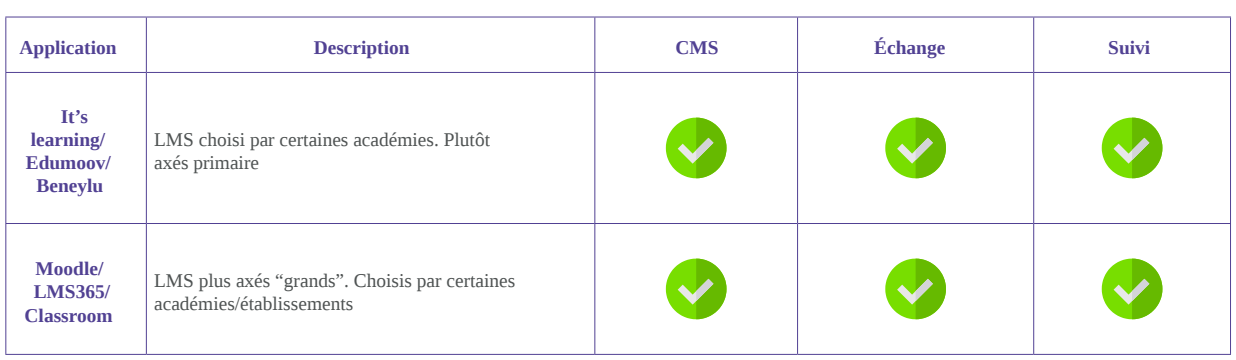

#### Évaluation des élèves

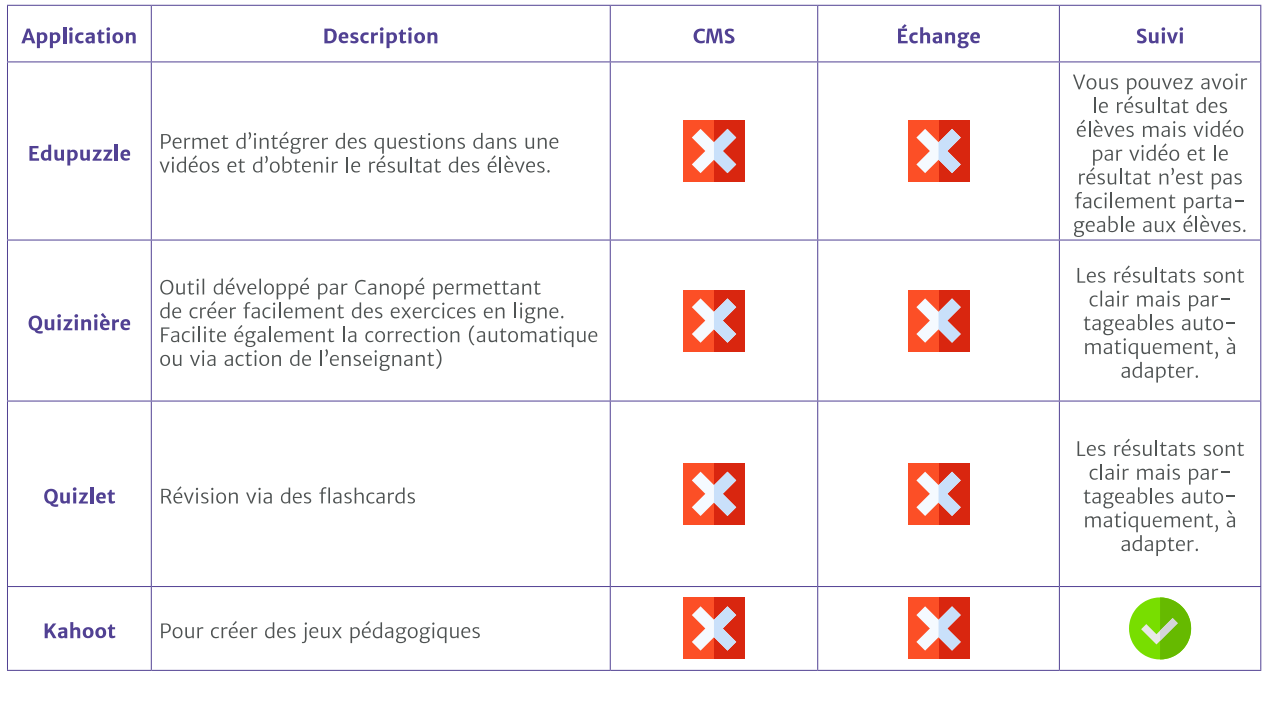

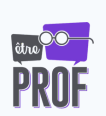

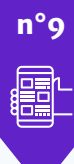

### **Fiche outil n°8** *Les applis les plus courantes et leur usage*

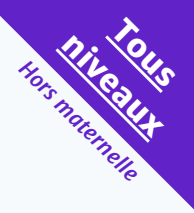

#### Production de vidéos/audio

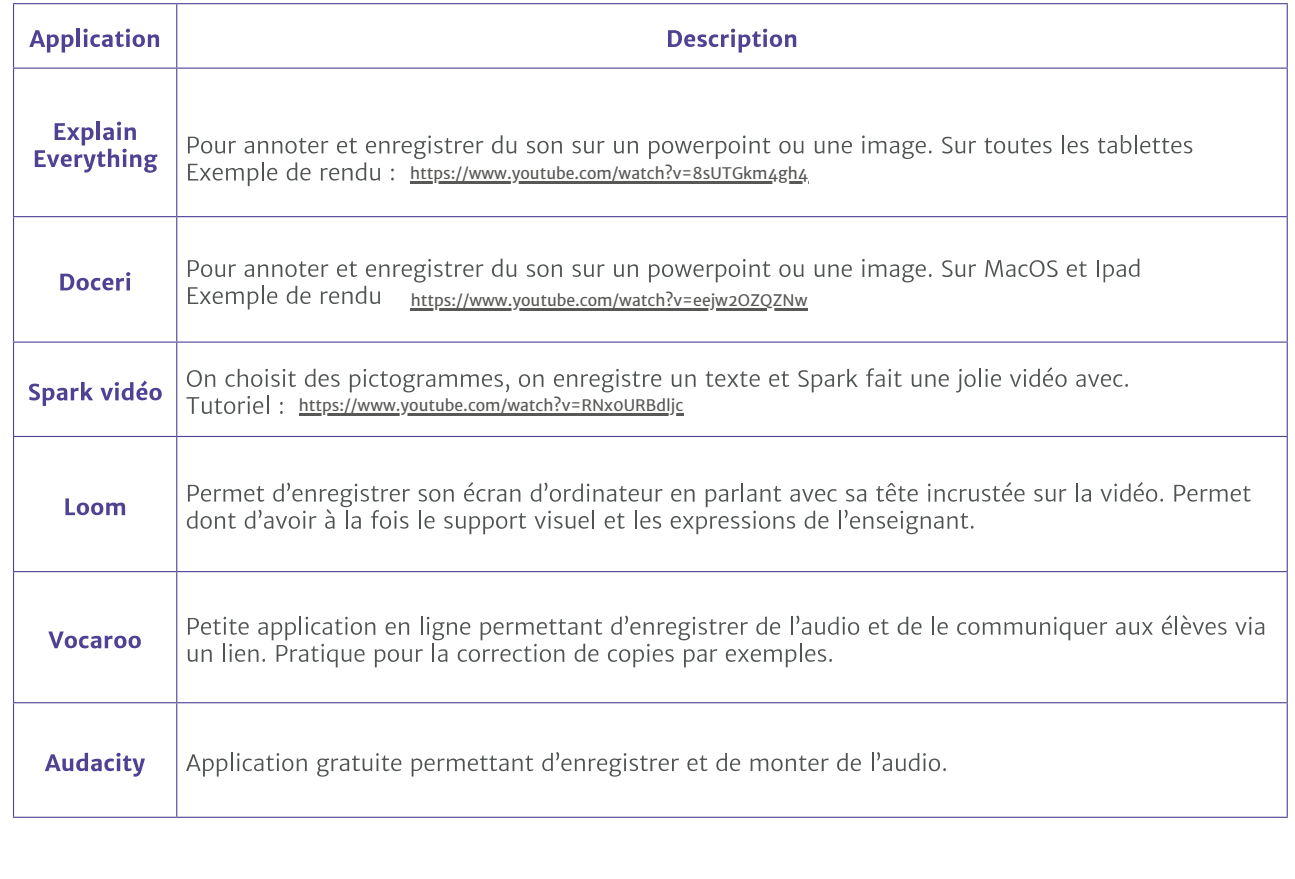

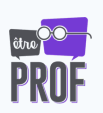

## **Les learning Management System 9**

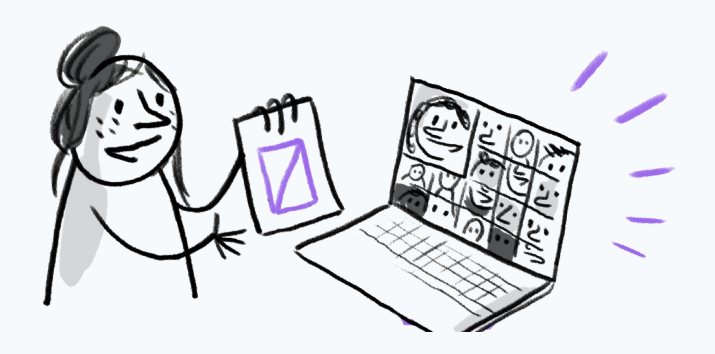

Un LMS sert à gérer les parcours que les élèves vont arpenter dans leurs apprentissages. Vous leur créez un chemin et eux se laissent guider. C'est très utilisé dans les MOOC par exemple (FUN-MOOC et autre). Ça permet de mettre les cours dans un ordre.

Un CMS est là où met le contenu à partager avec les élèves.

Un LMS est là où on crée les parcours avec ce contenu, pour après se laisser guider par l'appli au sein de toutes ces ressources.

Avant le cycle 3, un LMS n'est pas obligatoirement nécessaire, ou peut-être seesaw qui est un LMS très simplifié.

Puis, après le cycle 3, la question d'en utiliser un se pose. Mon conseil : à partir de la 4ème, utilisez-en un.

Cela simplifie vraiment nos échanges numériques avec les élèves.

- On a accès aux données des élèves. On peut voir qui a regardé les vidéos, qui est connecté, ce qui donne vraiment tout plein de feebacks et d'informations en plus.
- On a moins de manipulation à faire pour regarder une vidéo, ça se fait directement dessus.
- On peut y faire des quiz, des évaluations corrigées par les pairs, des rendus de copies numériques.
- Les documents peuvent être des fichiers texte ou une photo de la copie de l'élève. Vous pouvez choisir en fonction de votre matière, de l'exercice, de vos préférences.
- On peut corriger via LMS. Si c'est une photo de la copie, on peut la télécharger pour faire des commentaires sur l'image, avec un stylet, sa tablette,… Si c'est un fichier texte, on peut y faire des commentaires, des annotations directement sur le fichier.
- Le LMS s'occupe de la distribution de copie, de la saisie des résultats, il vérifie que tous les élèves ont rendu. On lui donne nos corrections, il le fait automatiquement. Cela fait gagner du temps puisqu'on ne s'occupe que de l'enseignement pur et non de la logistique de récupérer les copies, les rendre,…

C'est un outil qui simplifie énormément le suivi des élèves. À partir du collège, il est vraiment conseillé, le nombre d'élève et de classes demande trop de temps sinon. De plus, on demande des choses trop complexes. Les élèves ont besoin d'un parcours, à la place de donner des fichiers à aller chercher par-çi par-là.

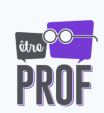

#### Quel LMS ? :

Le plus gros : Moodle. C'est vraiment le plus important, si vous êtes au lycée, ça vaut le coup d'aller voir. Opensource mais il nécessite un serveur, un endroit où le mettre.

En ligne : Canvas, Google Classroom.

Si votre établissement utilise la suite Microsoft : LMS365. C'est un plugin, c'est à part.

Et encore beaucoup d'autres, ce ne sont ici vraiment que les plus importants pour l'enseignement. Il faut en choisir un qui vous va. Si vous en avez un qui n'est pas dans la liste, gardez-le.

De plus, certains ENT ont été implémentés d'un LMS durant le confinement.

#### Comment l'installer ?

Certaines académies en proposent un via l'ENT. Si c'est le cas chez vous, prenez ce LMS, comme ça les élèves ont le même pour toutes les matières. Souvent les académies choisissent Moodle.

Regardez donc ce que propose votre académie. Parfois c'est payant, voyez alors avec votre établissement, ce n'est pas si cher (à peu près 100 euros par an).

Vous pouvez l'installer vous-même si vous savez faire.

- Vous pouvez payer un prestataire qui s'occupe du serveur et de l'installation.
- Le plus simple c'est ceux en ligne, Googleclassroom ou Canvas. Les données sont alors sur leur serveur.

Dans tous les cas, il faut le même pour tout le monde et l'utiliser dès septembre pour que les élèves sachent l'utiliser.

*J'utilise un LMS dans ma classe depuis septembre* **Torl** *2019, car cela est très pratique pour le distanciel. Plus encore, dans ma classe les élèves choisissent entre écouter ce que je raconte et suivre le cours en ligne dans une salle à côte. Ainsi, au moment du confinement, ils avaient déjà en main l'outil.*

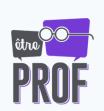

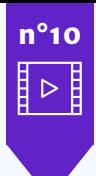

### **Fiche outil n°9** *Vidéo de démonstration d'un LMS*

#### Vidéo 1 : Présentation de Moodle

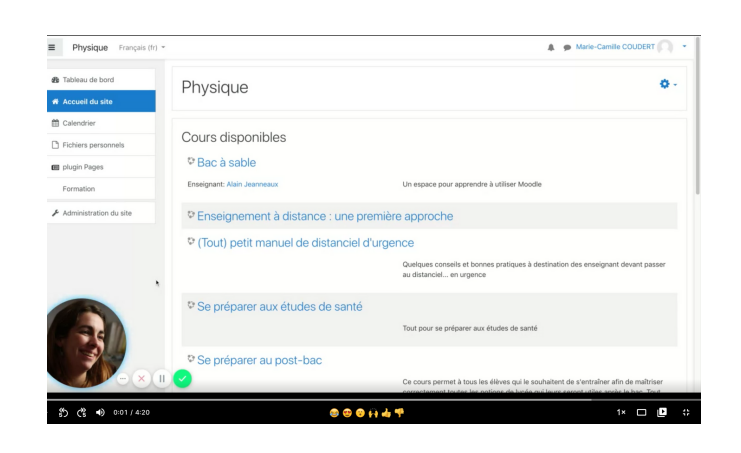

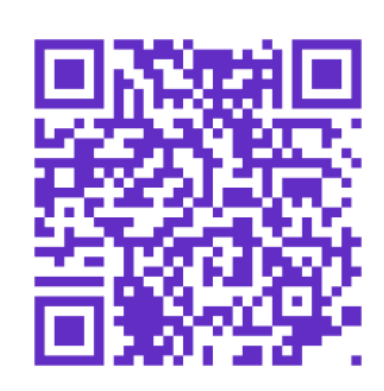

**Secondaire**

#### Vidéo 2 : Présentation de Classroom

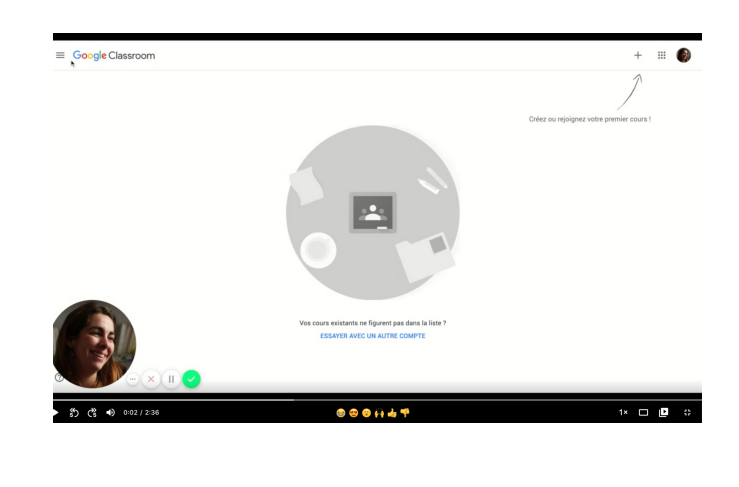

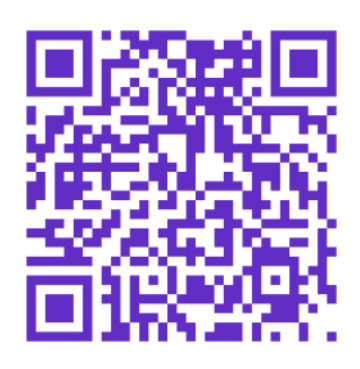

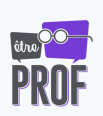

## **Nos dix références incontournables**

**1**

**3**

Classes inversées, de Marcel Lebrun et Julie Lecoq, éditions Canopé *https://www.reseau-canope.fr/notice/classes-inversees.html? [gclid=CjwKCAjwi\\_b3BRAGEiwAemPNU8ayI5d83eaNeGCfpwJsLw0c8qRxChLZ0RHQPeOUTXLnEK-](https://www.reseau-canope.fr/notice/classes-inversees.html?gclid=CjwKCAjwi_b3BRAGEiwAemPNU8ayI5d83eaNeGCfpwJsLw0c8qRxChLZ0RHQPeOUTXLnEK-_5P9w4BoCEsYQAvD_BwE) \_5P9w4BoCEsYQAvD\_BwE*

Cour en ligne sur OpenClassrooms : Déployez votre formation en blended learning *[https://openclassrooms.com/fr/courses/4669186-deployez-votre-formation-en-blended](https://openclassrooms.com/fr/courses/4669186-deployez-votre-formation-en-blended-learning)learning* **2**

"Guide des projets pédagogiques s'appuyant sur le BYOD/AVEC" sur Eduscol *[https://eduscol.education.fr/cid128686/guide-des-projets-pedagogiques-s-appuyant-sur-le](https://eduscol.education.fr/cid128686/guide-des-projets-pedagogiques-s-appuyant-sur-le-byod-avec.html)byod-avec.html*

Rapport de l'IGEN de mai 2017 "Repenser la forme scolaire à l'heure du numérique" *[https://www.education.gouv.fr/repenser-la-forme-scolaire-l-heure-du-numerique-vers-de](https://www.education.gouv.fr/repenser-la-forme-scolaire-l-heure-du-numerique-vers-de-nouvelles-manieres-d-apprendre-et-d-2678)nouvelles-manieres-d-apprendre-et-d-2678* **4**

Osez les pédagogies coopératives au collège et au lycée, Septembre 2018 ESF sciences humaines - Collection Pédagogies, CARON Guillaume - FILLION Laurent, SCY Céline -VASSEUR Yasmine *[https://librairie.cahiers-pedagogiques.com/fr/ouvrage/803-osez-les-pedagogies-cooperatives](https://librairie.cahiers-pedagogiques.com/fr/ouvrage/803-osez-les-pedagogies-cooperatives-au-college-et-au-lycee.html)au-college-et-au-lycee.html* **5**

Précis d'ingénierie pédagogique Manuel Musial, André Tricot, 1re Édition | Février 2020 | 352 pages 9782807324190 *<https://www.deboecksuperieur.com/ouvrage/9782807324190-precis-d-ingenierie-pedagogique>* **6**

Cessons de démotiver les élèves - 2e éd. - 19 clés pour favoriser l'apprentissage: 19 clés pour favoriser l'apprentissage, Daniel Favre *[amazon.fr/Cessons-démotiver-élèves-favoriser-lapprentissage/dp/2100728628](http://amazon.fr/Cessons-d%C3%A9motiver-%C3%A9l%C3%A8ves-favoriser-lapprentissage/dp/2100728628)* **7**

Mets-toi ça dans la tête de Peter C. Brown, Henry L. Roediger, Mark A. McDaniel *<https://www.amazon.fr/Mets-toi-dans-t%C3%AAte-dapprentissage-cognitives/dp/2940427283>* **8**

What Does This Look Like In The Classroom: Bridging The Gap Between Research And Practice de Carl Hendrick *(Author, Editor)*, Robin Macpherson *(Author, Editor),* Oliver Caviglioli *(Illustrator) <https://www.amazon.co.uk/What-Does-This-Look-Classroom/dp/1911382373>* **9**

Blog de Charivari : *<https://www.charivarialecole.fr/>* **10**

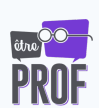

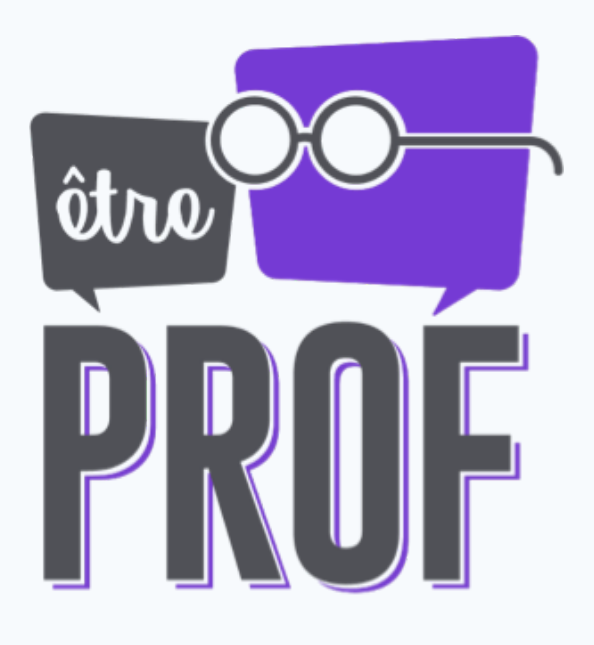